**Dell Networking W-IAP228 ワイヤレス Instant アクセスポイント** 設置ガイド

> Dell W-IAP228 は、温度条件に対する耐性と防水性を備えた、デュアルラジオ IEEE 802.11ac 規格屋内用 ワイヤレス Instant アクセスポイント (IAP) です。このアクセスポイントは、高パフォーマンスを実現す る MIMO (Multiple Input, Multiple Output) テクノロジおよびその他の高スループットモードテクノロ ジ、802.11ac 2.4 GHz および 5 GHz 機能を使用すると同時に、既存の 802.11a/b/g/n ワイヤレスサービスを サポートします。

# **W-IAP228 の機能**

- ワイヤレストランシーバ
- ワイヤレス Instant アクセスポイント (IEEE 802.11 a/b/g/n/ac)
- ワイヤレス空気モニター (IEEE 802.11 a/b/g/n/ac)
- プロトコルに依存しないネットワーク機能
- IEEE 802.3at PoE との互換性

# **ガイドの概要**

- 2ページの「W-IAP228 [ハードウェアの概要」で](#page-1-0)は、W-IAP228 Instant アクセスポイントの詳細なハー ドウェアの概要について説明します。
- 4[ページの「始める前に」](#page-3-0)では、ワイヤレスネットワークを展開する際の主な疑問点と、考慮事項に ついて説明します。
- 6[ページの「](#page-5-0)IAP の設置」では、W-IAP228 Instant アクセスポイントを正しく設置および展開するため の手順について段階的に説明します。
- 10 [ページの「安全性および規制準拠」](#page-9-0)では、安全性および規制準拠に関する情報について説明します。

# **パッケージの内容**

- W-IAP228 Instant アクセスポイント
- ケーブルグランド x2
- USB コンソールケーブル
- 銅ラグ x1
- M4x8 ネジ x1
- 設置ガイド (本書)
- クイックスタートガイド

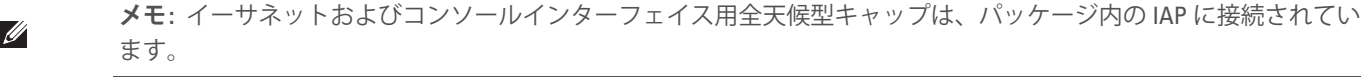

**メモ:** W-IAP228 Instant アクセスポイントと組み合わせて使用するマウント用キットは別売です。詳細については、 最寄りの Dell 代理店に問い合わせてください。

**メモ:** 内容が違っている場合、不足している場合、または破損している場合は、サプライヤに連絡してください。必 要な場合は、元の梱包資材および箱を使用して (可能な場合) パッケージを梱包し、サプライヤに返送してください。

 $\mathscr U$ 

 $\mathscr{U}$ 

# <span id="page-1-0"></span>**W-IAP228 ハードウェアの概要**

**図 1** *W-IAP228* の前面

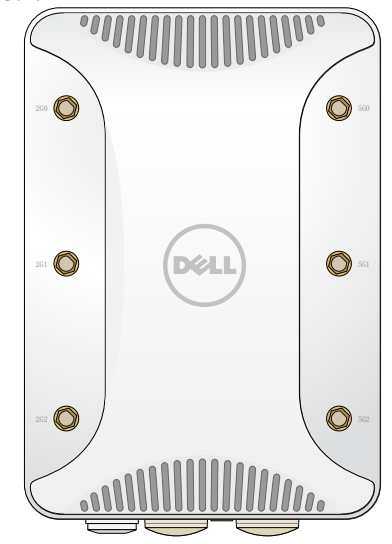

# **外付けアンテナコネクタ**

W-IAP228 Instant アクセスポイントは、外付けアンテナを取り付けて使用するように設計されており、 外付けアンテナ用 RP-SMA コネクタが 6 つ装備されています。

<span id="page-1-1"></span>**図 2** *W-IAP228* の底面

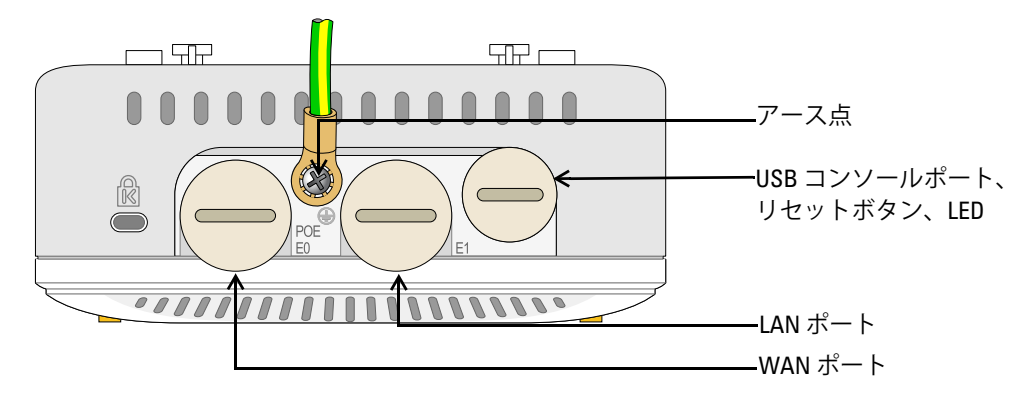

#### **LED**

W-IAP228 Instant アクセスポイントには、IAP のシステムステータスを示す 1 つの LED があります。

#### <span id="page-2-1"></span>**表 1** 起動中の *W-IAP228 LED* のステータス

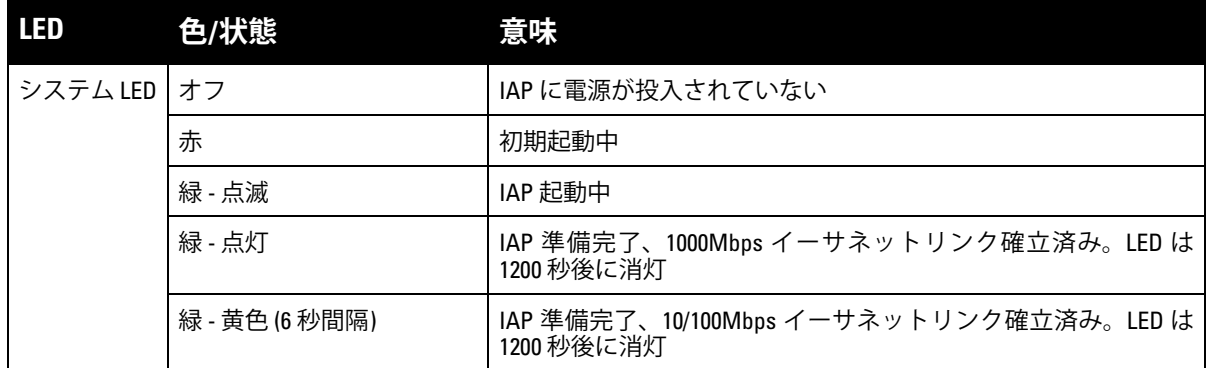

#### <span id="page-2-2"></span>**表 2** 動作中の *W-IAP228 LED* のステータス

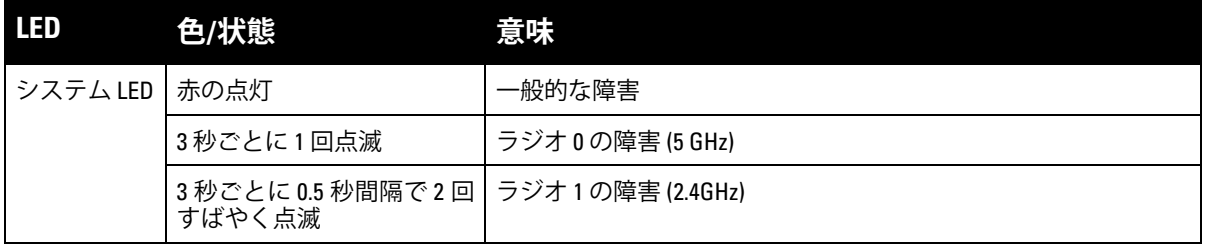

### **USB コンソールポート**

USB Micro-B コンソールポートを使用すると、IAP をターミナルまたはラップトップに接続して、直接 ローカル接続を行うことができます。IAP への接続には付属の USB コンソールケーブルを使用してくだ さい。USB-UART アダプタに必要なドライバは、download.dell-pcw.com にアクセスして、[**Tools & Resources**] タブからダウンロードできます。

ターミナルにアクセスするには、次のように設定します。

#### **表 3** コンソールの設定

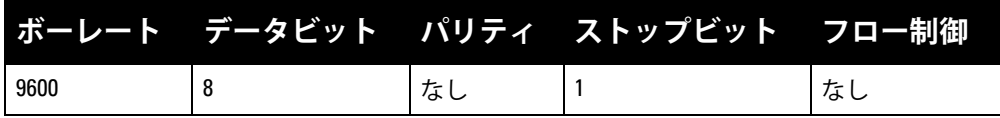

### **Ethernet ポート**

W-IAP228 Instant アクセスポイントには、有線ネットワーク接続用として 10/100/1000Base-T (RJ-45) Gigabit イーサネットポートが 2 つ (WAN および LAN ポート) 装備されています。WAN ポートは、802.3at Power over Ethernet (PoE) をサポートし、PoE Midspan インジェクタなどの給電装置 (PSE) からの DC 48V (定格) を標準の定義済み Powered Device (PD) として受け入れます。

これらのポートには、[図](#page-2-0)3に示すピン出力の RJ-45 メスコネクタがあります。

#### <span id="page-2-0"></span>**図 3** *Gigabit* イーサネットポートピン出力

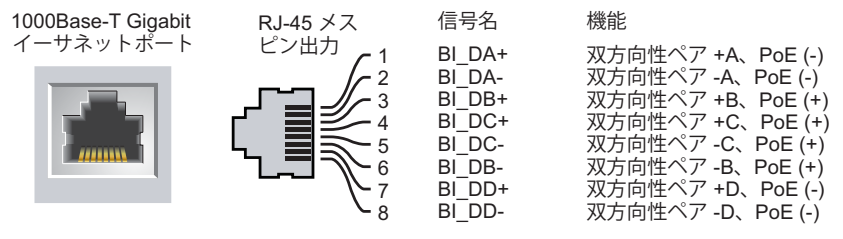

#### **リセットボタン**

リセットボタンを使用すると、IAP を出荷時の設定に戻すことができます。IAP をリセットするには、次 の操作を行います。

1. IAP の電源をオフにします。

2. クリップの先などの細くとがったものでリセットボタンを押します。

3. リセットボタンを押したまま IAP の電源をオンにします。5 秒以内にシステム LED が点滅します。

4. リセットボタンを放します。

リセットが完了すると、15 秒以内にシステム LED ボタンが再度点滅します。その後 IAP が再起動して、 出荷時の設定に戻ります。

#### **アース点**

IAP には必ずアース線を取り付けて保護してください。アース線は、IAP の筺体に電源を接続する前に取 り付ける必要があります。

**図 4** *W-IAP228* の背面

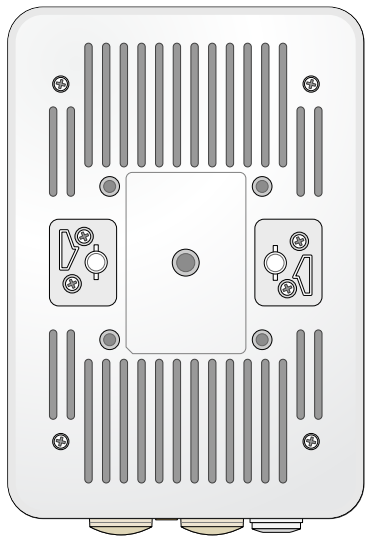

# <span id="page-3-0"></span>**始める前に**

 $\triangle$ **注意:** 規制条件を満たすためには、アクセスポイントは専門業者によって設置される必要があります。

**注意:** FCC の声明: 米国以外のモデルのコントローラに設定されたアクセスポイントを米国内で設置すると、機器承 認に関する FCC 規制に違反することになります。そのような意図的な違反を行った場合、運用の中断が FCC によっ て要求され、罰金が適用されることがあります (47 CFR 1.80)。

 $\triangle$ 

**注意:** EU の声明:

Lower power radio LAN product operating in 2.4 GHz and 5 GHz bands.Please refer to the *Dell Networking W-Series Instant User Guide* for details on restrictions.

Produit radio basse puissance pour réseau local opérant sur les fréquences 2,4 GHz et 5 GHz. Consultez le *Dell Networking W-Series Guide de l'utilisateur Instant* pour plus de détails sur les limites d'utilisation.

Niedrigenergie-Funk-LAN-Produkt, das im 2,4-GHz und im 5-GHz-Band arbeitet. Weitere Informationen beüglich Einschränkungen finden Sie im *Dell Networking W-Series Instant User Guide*.

Prodotto radio LAN a bassa potenza operante nelle bande 2,4 GHz e 5 GHz. Per informazioni dettagliate sulle limitazioni, vedere la *Dell Networking W-Series Instant User Guide*.

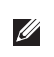

Λ

**メモ:** Dell は、政府の要求に基づき、権限のあるネットワーク管理者だけが設定を変更できるように W-IAP228 アクセ スポイントを設計しています。AP の設定の詳細については、『Dell Networking W-Series Instant クイックスタートガイ ド』および『Dell Networking W-Series Instant ユーザーガイド』を参照してください。

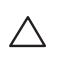

**注意:** アクセスポイントは無線伝送デバイスで、政府規制の対象となります。ネットワーク管理者は設定の責任を 負い、アクセスポイントの運用は無線法の規制に準拠する必要があります。特に、アクセスポイントは、その使 用場所に適したチャネル割り当てを使用する必要があります。

### **設置場所の特定**

Dell の RF Plan ソフトウェアアプリケーションによって生成される AP 設置マップを使用して、適切な設 置場所を決定してください。各設置場所は目的の対象領域の中心に可能な限り近く、障害物や明白な干 渉源のない場所である必要があります。これらの RF 吸収材/反射材/干渉源は RF プロパゲーションに影 響するので、計画フェーズで考慮に入れ、RF 計画で調整する必要があります。

### **識別されていない既知の RF 吸収剤/反射材/干渉源**

設置フェーズにおいて現場で既知の RF 吸収材、反射材、および干渉源を識別することが重要です。 AP を設置場所に固定する際は、これらの要因を考慮に入れてください。RF パフォーマンスを低下さ せる原因には以下のものがあります。

- セメントやブロック
- 水分を含む物体
- 金属
- 電子レンジ
- コードレスの電話やヘッドホン

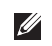

Ø

<span id="page-5-0"></span>**メモ:** すべての Dell Networking W-Series 製品に対するサービスは、トレーニングを受けたサービス担当者が実施する 必要があります。

# **AP-220-MNT-W1 マウント用キットの使用**

W-IAP228 アクセスポイントは、AP-220-MNT-W1 マウント用キットを使用して壁に取り付けることがで きます。

**メモ:** W-IAP228 Instant アクセスポイントにはマウント用キットは付属しません。AP-220-MNT-W1 マウント用キット はアクセサリとして提供されており、別途注文する必要があります。

- 1. 最初に、ウォールマウント用アダプタを壁に取り付けます。
	- a. 必要に応じて、ウォールアンカーを取り付けます。IAP のパッケージまたはマウント用キットにウォー ルアンカーは付属していません。
	- b. マウント用ブラケットのネジ穴を先に打っておいたアンカーまたはネジ穴の印に合わせます。
	- c. マウント用ブラケットにネジを差し込み、ネジを締めて固定します。IAP のパッケージまたはマウン ト用キットにネジは付属していません。

**図 5** アダプタを壁に取り付ける

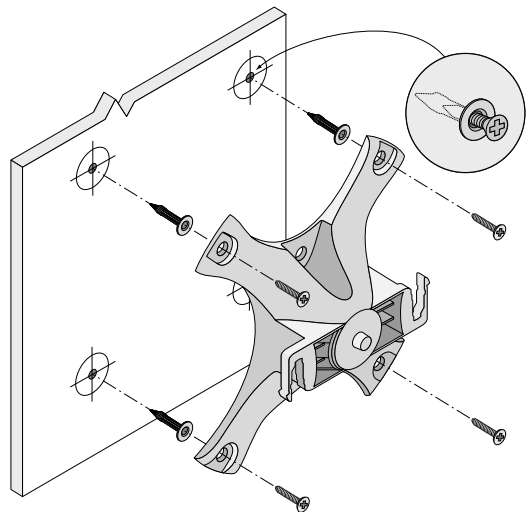

**図 6** アダプタを壁に取り付ける *(*代替方法*)* 

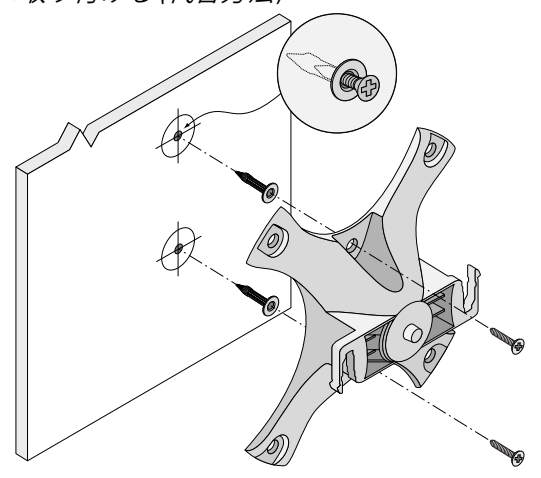

- 2. 必要なケーブルとアンテナを IAP に取り付けます。
- 3. 固定したマウント用アダプタに IAP を[図](#page-6-0) 7 のように取り付けます。
	- a. IAP をアダプタの留め具に対して 30 度ほど斜めにして、IAP とマウント用アダプタの位置を合わ せます。
- 4. 壁に押し付けながら時計回りに回転させ、IAP を固定します ([図](#page-6-0) 7 を参照)。
- <span id="page-6-0"></span>**図 7** マウント用ブラケットへの *IAP* の取り付け

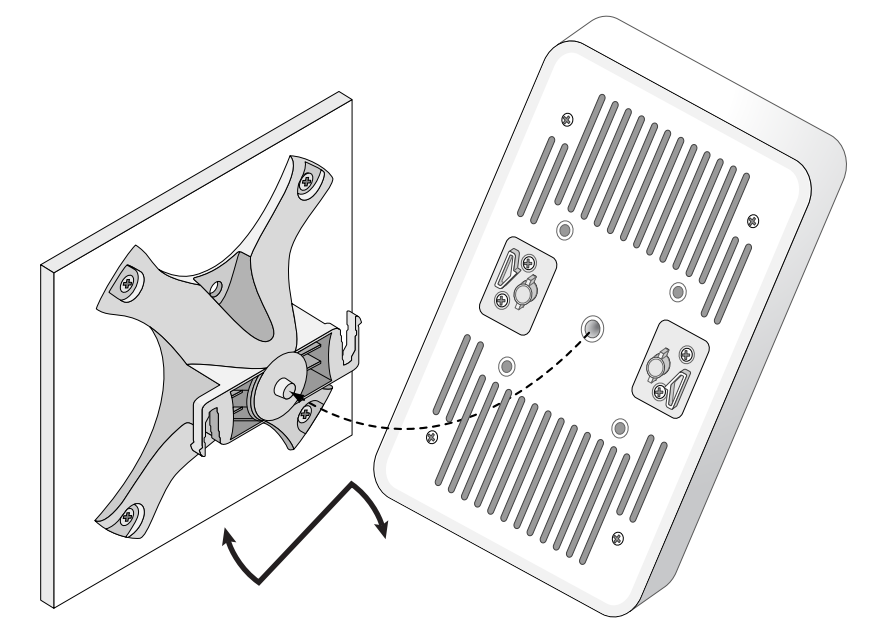

**図 8** 取り付けの完了

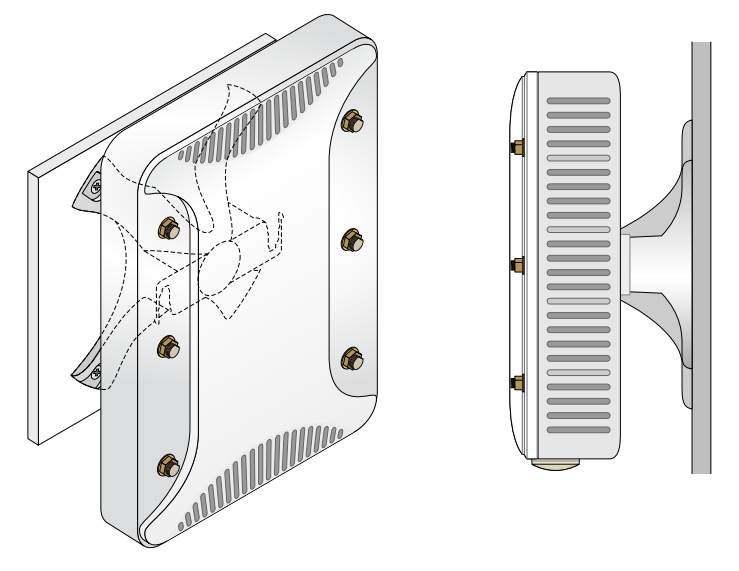

#### **IAP のアースの接地**

W-IAP228 アクセスポイントを設置した後で、電源を投入する前にアースを接地する必要があります。 アース線は #8 AWG をお使いください。

- 1. アース線の片側の皮膜をはがし、むき出しになったアース線を付属の銅ラグに差し込んで、圧着工具 でしっかりと圧着します。
- 2. IAP のパッケージに付属する M4 x8 ネジを使用して、IAP に銅ラグ[を図](#page-1-1) 2 のように固定します。

## **イーサネットケーブルの接続**

IAP にイーサネットケーブルを接続するには、IAP に付属するケーブルグランドを使用して、次の手順を 実行します。

**A 警告:** 付属のイーサネット用ケーブルグランドを使用しない場合、接続と PoE の問題が発生する恐れがあります。

 $\mathscr{U}$ 

**メモ:** イーサネットケーブルは付属していませんので、別途購入する必要があります。IAP で使用するには、適切な 紫外線抵抗性を備えた CAT 5E 規格以上の屋外用 RJ45 ケーブルを購入してください。

#### **図 9** ケーブルグランドの取り付け

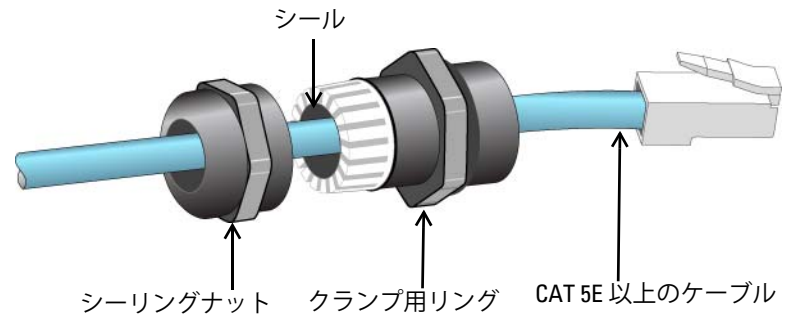

- 1. シーリングナットにケーブルを差し込みます (RJ45 端子が取り付けられていない端末)。
- 2. クランプ用リングにケーブルを差し込みます。
- 3. 圧着工具を使用して、シールドされた RJ45 端子をケーブルの端に取り付けます。
- 4. イーサネットポートの全天候型キャップを取り外します。
- 5. イーサネットポートに RJ45 端子を差し込みます。
- 6. クランプ用リングをイーサネットポートにねじ込みます。
- 7. シーリングナットをクランプ用リングにねじ込みます。

**メモ:** クランプ用リング内のシールは、直径 5 ~ 8.5 mm のケーブル用です。ケーブルグランドキットには、直径 7 ~  $\mathscr{U}$ 10 mm のケーブルに使用するシールも付属しています。

# **設置後の接続の確認**

IAP に組み込まれた LED を使用して、IAP に給電が行われていること、および初期化が正常に行われてい ることを確認できます ([表](#page-2-1) 1 およ[び表](#page-2-2) 2 を参照)。設置後のネットワーク接続の確認の詳細については、 『Dell Networking W-Series Instant クイックスタートガイド』を参照してください。

# **製品仕様**

#### **機械部:**

■ デバイスの寸法 (高 x 幅 x 奥行): 221mm x 150mm x 66mm (8.7 インチ x 5.9 インチ x 2.6 インチ)

## **電子部**

- イーサネット
	- 2つの 10/100/1000Base-T 自動検出イーサネット RJ-45 インターフェイス
	- $\blacksquare$  MDI/MDX
	- Power over Ethernet (IEEE 802.3at 準拠)、48VDC (定格)/0.6A
- 電源
	- WAN ポートの PoE サポート: 802.3at 準拠 PoE 給雷デバイス

# **環境仕様**

- 使用時
	- 温度: -40°C  $\sim$  60°C (-40°F  $\sim$  140°F)
	- 湿度: 5% ~ 95% (結露なし)
- 保管時
	- 温度: -40°C  $\sim$  70°C (-40°F  $\sim$  158°F)

この製品のその他の仕様については、製品データシート (dell.com で入手可能) を参照してください。

# <span id="page-9-0"></span>**安全性および規制準拠**

 $\mathscr{U}$ 

**メモ:** 国固有の規制および追加の安全性と規制情報については、本製品に付属する『Dell Networking W-Series 安全、 環境、および規制に関する情報』を参照してください。

### **規制モデル名**

W-IAP228 アクセスポイントの規制モデル名は APIN0228 です。

#### **FCC**

このデバイスには電子標識が付けられており、FCC ID が WebUI の [**About**] メニューに表示されます。

Λ

**注意:** Dell アクセスポイントは専門の取り付けスタッフが設置する必要があります。専門の取り付けスタッフは、 該当する電気工事規定を満たすアースが使用可能であることを確認する必要があります。

 $\bigwedge$ 

 $\triangle$ 

**注意:** RF 放射に関する声明: 本製品は、FCC RF 放射制限に準拠しています。本製品を 2.4 GHz および 5 GHz で運用す る場合、放射体とユーザーの身体の間の距離は 25 cm (9.84 インチ) 以上にしてください。このトランスミッタは、 その他のアンテナまたはトランスミッタと一緒に設置または運用しないでください。

### **FCC クラス B パート 15**

このデバイスは Federal Communications Commission (FCC) 規則のパート 15 に準拠しています。操作に おいては、次の 2 つの条件を満たす必要があります。

- このデバイスが有害な干渉を発生しない。
- このデバイスは、望ましくない動作を生じさせる可能性のある干渉を含め、すべての干渉を許容する。

**注意:** 法令準拠の責任を負う当事者の明示的な承認を受けずに、このユニットに対して変更または改変を行うと、 この機器を使用する権限を失う場合があります。

この機器は、FCC 規則の Part 15 に準じた Class B デジタルデバイスの制限に関する試験に適合していま す。この機器は、無線周波数エネルギーを生成および使用し、および無線周波数エネルギーを放射する 可能性があります。適切な手順に従って設置および使用しない場合、無線通信に対する有害な干渉が発 生することがあります。

この機器によって干渉が発生した場合 (機器の電源投入および切断によって確認できます)、ユーザーは 以下の手段を使用して干渉を修正することが推奨されます。

- 受信アンテナの向きを変える、または設置場所を変更する。
- 機器と受信機の距離を離す。
- 受信機が接続されている電源コンセントとは別のコンセントに機器を接続する。
- ラジオ/テレビの販売店または技術者にサポートを依頼する。

#### **EU 規制への適合**  $C \in \mathbb{O}$

Dell は、APIN0228 デバイスモデルが指令 1999/5/EC -CE(!) の必須要件と他の該当条項に適合 していることをここに宣言します。指令 1999/5/EC に対する適合宣言は、次の場所で確認できます: dell.com

# **Dell 製機器の適切な廃棄**

Global Environmental Compliance および Dell 製品に関する最新情報については、dell.com を参照してくだ さい。

## **電気設備および電子機器の廃棄**

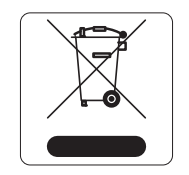

EU 加盟国、ノルウェー、およびスイスで Dell 製品を廃棄する場合、左側に示すマー クを貼付し、個別に回収および処理を行う必要があります。これらの国で対象製品の 処理を行う場合は、WEEE (Waste of Electrical and Electronic Equipment) 2002/95/EC 指 令が導入されている国の該当する国際法に準拠する必要があります。

## **欧州連合における RoHS**

Aruba Networks Inc. は、この製品の製造元として、CE マーク付きのすべての Dell **PALIC** ワイヤレスコントローラおよびアクセスポイント製品が RoHS 指令 2011/65/EC に 記載の暫定要件に基づいて製造されていることをここに宣言します。

Aruba の準拠宣言のコピーは次から入手できます。

Aruba Networks International Ltd. Building 1000, Citygate Mahon Cork Ireland

配付を申し込む際は、製品の規制ネームプレートにある規制モデル番号を明記してください。

# **中国における RoHS**

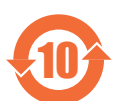

Dell 製品は、中国における環境宣言機器にも準拠しており、左側に示す "EFUP 10" ラベル が貼付されています。

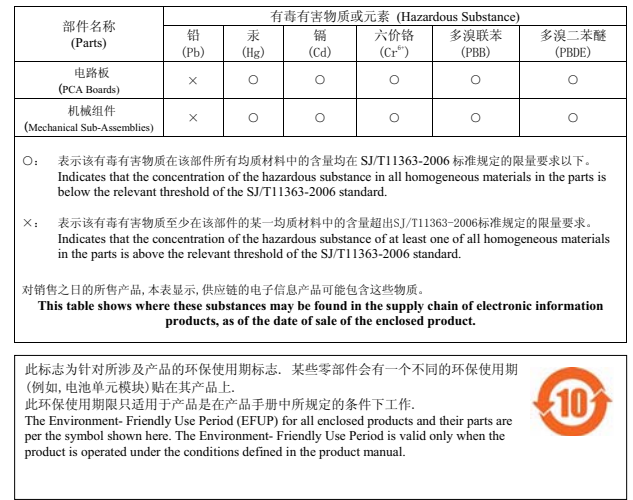

#### 有毒有害物质声明 **Hazardous Materials Declaration**

# **インドにおける RoHS**

この製品は、インド環境森林保護省が管理する E-Waste (Management & Handling) Rules に規定された RoHS 要件に準拠しています。

### **カナダの声明**

カナダ産業省の規制に基づき、この無線送信機を運用する場合はアンテナを使用し、カナダ産業省が送 信機に対して承認している最小 (またはそれ以下の) 利得を使用する必要があります。他のユーザーに対 する無線干渉の可能性を抑えるため、正常な通信に必要な実効放射電力 (EIRP) を超えないタイプのアン テナおよび利得を選択してください。

このデバイスはカナダ産業省の免許免除 RSS 規格に準拠しています。

操作には以下の 2 つの条件が適用されます。(1) 本装置は有害な干渉を発生しない。(2) 本装置は、望ま ない動作の原因となる干渉を含むあらゆる干渉に順応する。

この製品はカナダの ICES-003 Issue 5 Class B 規格に準拠しています。

(i) 5,150 ~ 5,250 MHz で運用されるデバイスは、同じ周波数帯を使用する移動体衛星システムに対する有 害な干渉を軽減するために、室内での使用のみに制限されます。

(ii) 5,250 ~ 5,350 MHz および 5,470 ~ 5,725 MHz の周波数帯を使用するデバイスに許可される最大アン テナ利得は最も悪い制限に準拠する必要があります。

(iii) (周波数帯 5.725 ~ 5,825 MHz を使用するデバイスに) 許可される最大アンテナ利得は、必要に応じて ポイントツーポイント接続およびポイントツーポイント接続以外の運用に対して指定された等価等方輻 射電力 (EIRP) 制限に準拠する必要があります。

さらに、ハイスピードカメラ用電源の使用者が 5,250 ~ 5,350 MHz および 5,650 ~ 5,850 MHz の周波数帯 のプライマリユーザー (優先権を持つ使用者) と指定されており、これらのレーザーが LE-LAN デバイス に対する干渉または損傷を発生する可能性があることをユーザーに勧告する必要があります。

**メモ:** 周波数帯 5,600 ~ 5,650 MHz における放射は許可されません。周波数帯 5,600 ~ 5,650 MHz におけるカナダ環境省 の気象レーダーを保護するため、追って通知があるまで、本付録に記載されているデバイスがこの周波数帯におけ る送信を行うことはできません。

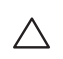

 $\mathscr{Q}$ 

**注意:** 無線電波の送出に関する RF 宣言: 本機器は RF 放射制限に関する IC 規格に準拠しています。本製品を 2.4 GHz および 5 GHz で運用する場合、放射体とユーザーの身体の間の距離は 20 cm (7.9 インチ) 以上にしてください。この トランスミッタは、その他のアンテナまたはトランスミッタと一緒に設置または運用しないでください。

#### **カナダでの注意事項**

この無線送信機 (カテゴリ II の場合、認証番号またはモデル番号によってデバイスを識別) は、下記のア ンテナタイプを使用し、許容される最大利得および当該アンテナタイプに必要なアンテナインピーダン スに基づいて運用することがカナダ産業省によって承認されています。このリストに記載されていない アンテナタイプで、タイプに示されている最大利得より大きい利得を持つものをこのデバイスで使用す ることは固く禁じられています?

アンテナの利得: 7.4 dBi (2.4GHz 帯)、9.1dBi (5GHz 帯) アンテナのタイプ: 指向性

アンテナのインピーダンス: 50 Ω

このページは意図的に空白にしています。

このページは意図的に空白にしています。

このページは意図的に空白にしています。

# **Dell への連絡**

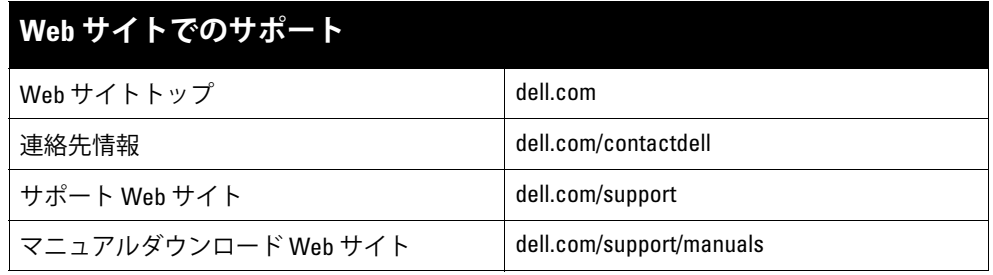

**著作権情報**

© 2015 Aruba Networks, Inc. 、Aruba Networks®、Aruba Wireless Networks®、Aruba the Mobile Edge Company の登録ロゴ、および Aruba<br>Mobility Management System® は Aruba Networks の商標です。Dell™、DELL™ のロゴ、および PowerConnect™ は Del All rights reserved. 本書に記載された仕様は、予告なく変更されることがあります。

米国製。その他のすべての商標は、それぞれの所有者に帰属します。

#### **オープンソースコード**

一部の Aruba 製品には、GNU General Public License (GPL)、GNU Lesser General Public License (LGPL)、およびその他のオープンソースライセンスの対象となるソフト ウェアコードを含むサードパーティ製のオープンソースソフトウェアコードが含まれています。使用されているオープンソースコードは、以下のサイトで参照できます。 http://www.arubanetworks.com/open\_source

Litech Systems Design のソフトウェアが含まれています。IF-MAP クライアントライブラリ。Copyright 2011 Infoblox, Inc. All rights reserved. この製品には、<br>Lars Fenneberg 他が開発したソフトウェアが含まれています。

#### **法的通知**

個人または企業による Aruba Networks, Inc. スイッチングプラットフォームおよびソフトウェアの使用により、その他のベンダの VPN クライアントデバイスが排除された<br>場合、その個人または企業はこの行為に対する責任を完全に受諾したものとみなし、Aruba Networks, Inc. に対して、これらのベンダの利益となる著作権の侵害に関連して<br>起こされる可能性のあるすべての法的行為から補償するものとします。

Dell Networking W-IAP228 ワイヤレス Instant アクセスポイント | 設置ガイド 部品番号 0511760-JA-01 | 2015 年 5 月